## **Polycom Do Not Disturb Turned On**

1. Check to see if Do Not Disturb is Turned ON. If it's ON it will show with a dash over the handset symbols on the display of the phone.

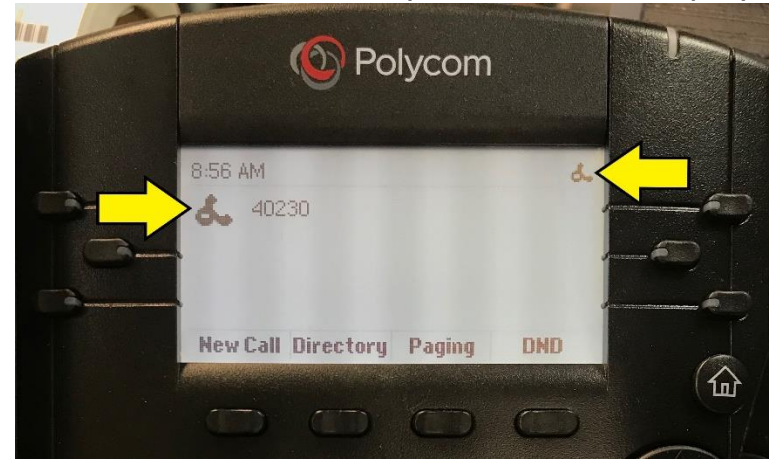

2. Push the DND button and it will turn Do Not Disturb OFF.

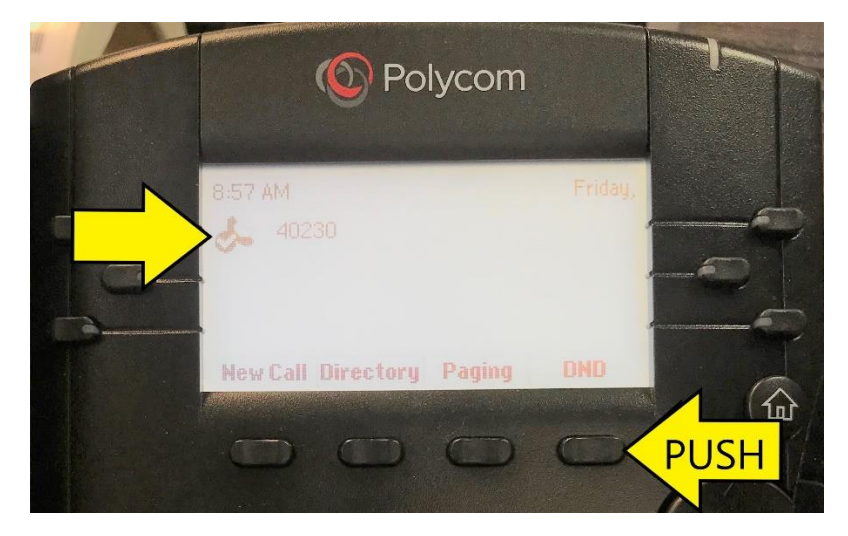

3. A Check Mark should appear over the handset signaling DND is OFF.